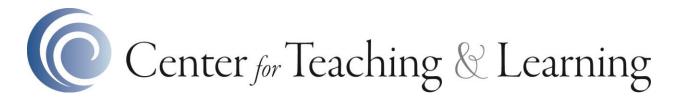

## Adjunct Faculty Onboarding

There are two ways to gain access to the Adjunct Faculty Onboarding Course in Canvas.

## By invitation:

If you are a newly hired adjunct faculty member, you will receive and invitation to join the course. To accept the course invitation:

- Login to <u>Canvas at https://canvas.morainevalley.edu</u>; use your Moraine Valley credentials. If you have difficulty logging in, please contact the Help Desk at 708-608-4357.
- 2. At the top of the Dashboard page in Canvas, click the "Accept" button to join the course.

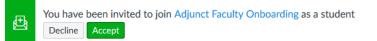

## Self-enroll:

If you did not receive an invitation to the course, you may self-enroll. To self-enroll:

- 1. Follow the link to self-enroll that is provided on the Adjunct Faculty Onboarding page on the Center for Teaching and Learning website.
- If prompted, login to <u>Canvas at https://canvas.morainevalley.edu</u>; use your Moraine Valley credentials. If you have difficulty logging in, please contact the Help Desk at 708-608-4357.
- 3. Click the "Enroll in Course" button to go to the Adjunct Faculty Onboarding course. Then, click the "Go to the Course" button.

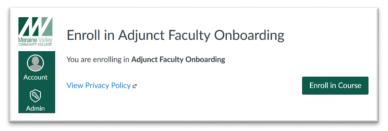

Once enrolled, you may access the course from the Canvas Dashboard.

Updated July 18, 2018